## **Google Android**

## **Certificates**

In order to establish a secure, encrypted WLAN/Wi-Fi connection, the digital certificates used must be confirmed by the corresponding certification authorities. Therefore, before setting up the WLAN/Wi-Fi connection, please check that the [certification authorities](https://hrz-wiki.jade-hs.de/en/tp/certificates/ca) have been set up correctly.

## **Android**

Settings / WLAN: eduroam

- (Security: 802.1x EAP)
- EAP method: PEAP
- Phase 2 authentication: MS-CHAP v2
- CA certificate: use system certificates
- Domain: hs-woe.de (Note: This item is not available with all manufacturers and can be ignored in this case)
- Identity: [domain login](https://hrz-wiki.jade-hs.de/en/tp/uadm/login) (form: ma1150@hs-woe.de)
- Anonymous identity: <empty>
- Password: <your password>
- Connect

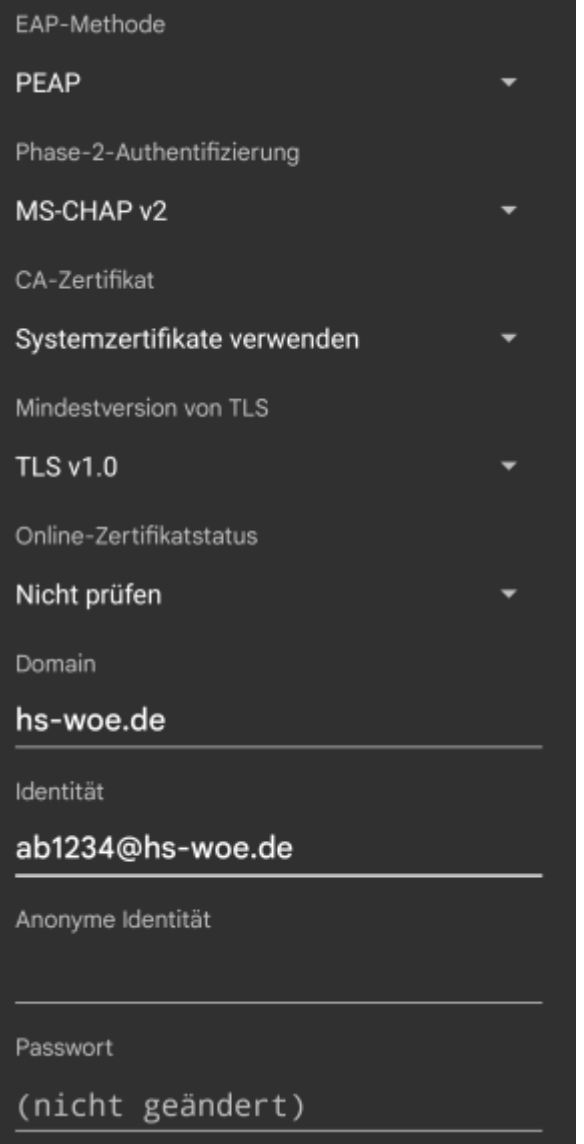

## **Troubleshooting**

If you are unable to connect to the WLAN eduroam despite the above settings, please try the following:

- Tap and hold on the network eduroam and then select "Remove network".
- Restart the device and re-establish the connection as described above.

From: <https://hrz-wiki.jade-hs.de/> - **HRZ-Wiki**

Permanent link: **<https://hrz-wiki.jade-hs.de/en/tp/wi-fi/google-android>**

Last update: **2024/11/24 15:31**

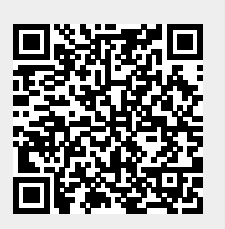